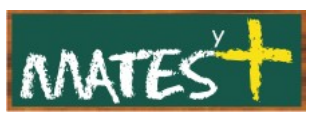

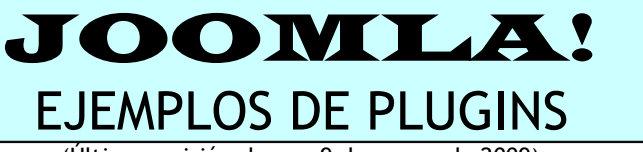

(Última revisión: lunes, 9 de marzo de 2009)

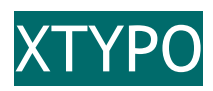

**Xtypo** es un plugin con licencia GPL desarrollado por los responsables de [TemplatePlazza.com](http://www.templateplazza.com/xtypo/) [\(http://www.templateplazza.com/xtypo/\)](http://www.templateplazza.com/xtypo/%5C) que nos permite añadir vistosos estilos y tipografías Web 2.0 al texto de nuestros artículos en Joomla! sin necesidad de retocar la plantilla ni la hoja de estilos CSS. Todo lo que debemos hacer es incluir el fragmento de texto deseado entre las etiquetas apropiadas. Además, cada uno de los estilos es fácilmente personalizable editando el plugin.

Tras instalar el plugin tendremos que activarlo desde el "Gestor de plugins"

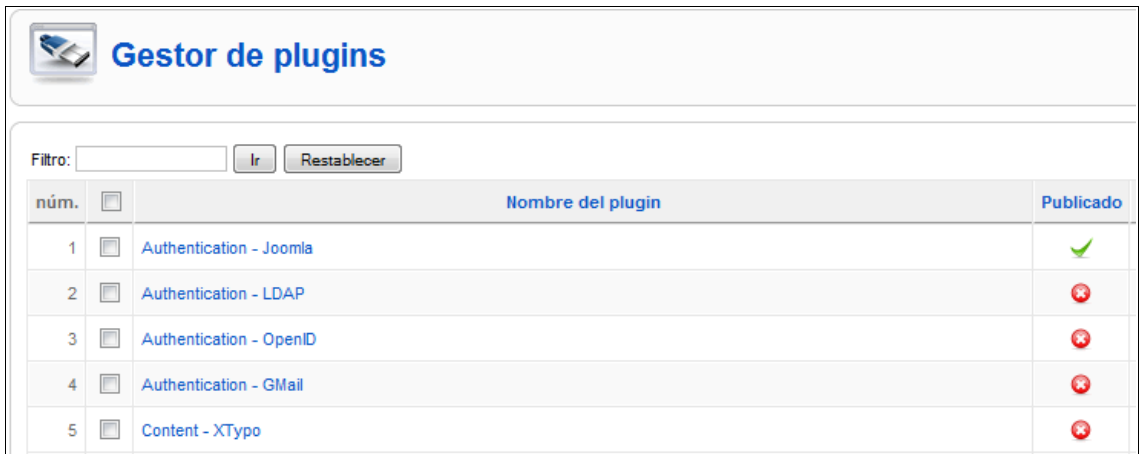

Tras publicarlo, basta escribir un artículo y entre dos códigos añadir el texto que queramos adornar. Baste como reseña algunos ejemplos:

Al escribir:

**{xtypo\_alert}**Este es el resultado**{/xtypo\_alert}**

obtendremos

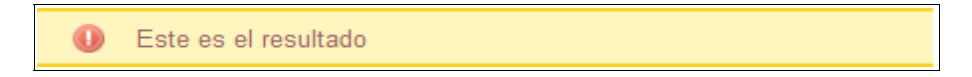

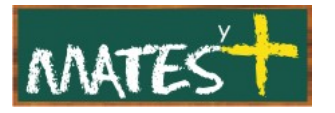

Al escribir

### **{xtypo\_info}**Este es el estilo xtypo info**{/xtypo\_info}**

#### obtendremos

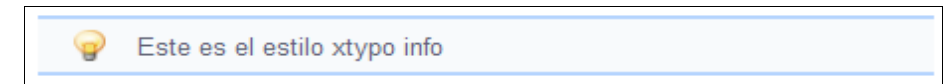

#### Al escribir

**{xtypo\_quote}**Este es el resultado que obtenemos al situar este texto entre los códigos xtypo del tipo quote**{/xtypo\_quote}**

#### obtendremos

Este es el resultado que obtenemos al situar este texto entre los códigos xtypo del tipo quote 

#### Al escribir

**{xtypo\_rounded3}** Este es el resultado obtenido en este caso. Sólo comentar que el color se puede modificar **{/xtypo\_rounded3}**

#### obtendremos

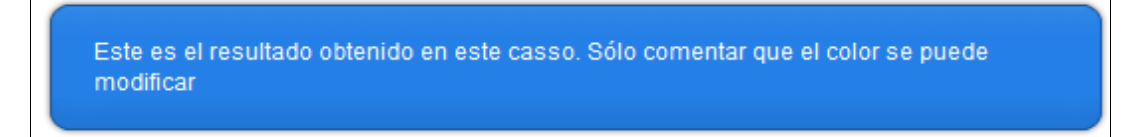

#### Por último, si escribimos

**{xtypo\_button2}** Pulsa aquí **{/xtypo\_button2}**

obtenemos

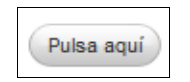

Para conocer todas sus posibilidades debemos editar el plugin y obtendremos unas instrucciones sobre todos los códigos posibles para introducir. Además, en el lado derecho veremos un formulario que nos

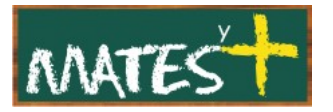

permite cambiar numerosos parámetros para cada uno de los códigos. De tal forma, que podremos cambiar el color de la letra y del fondo, el tipo de borde, el ancho, etc.

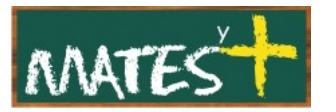

# ROKBOX

Este plugin permite presentar tanto imágenes como vídeos en múltiples formatos. Funciona en navegadores que no tengan el plugin Flash Player con un efecto LightBox. Al pulsar sobre

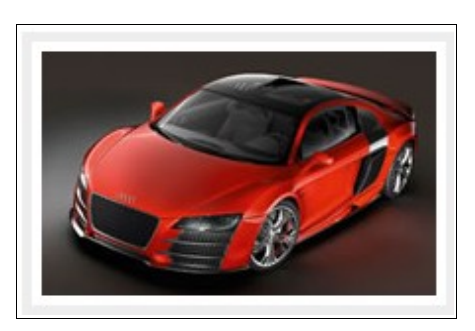

obtenemos la ventana emergente

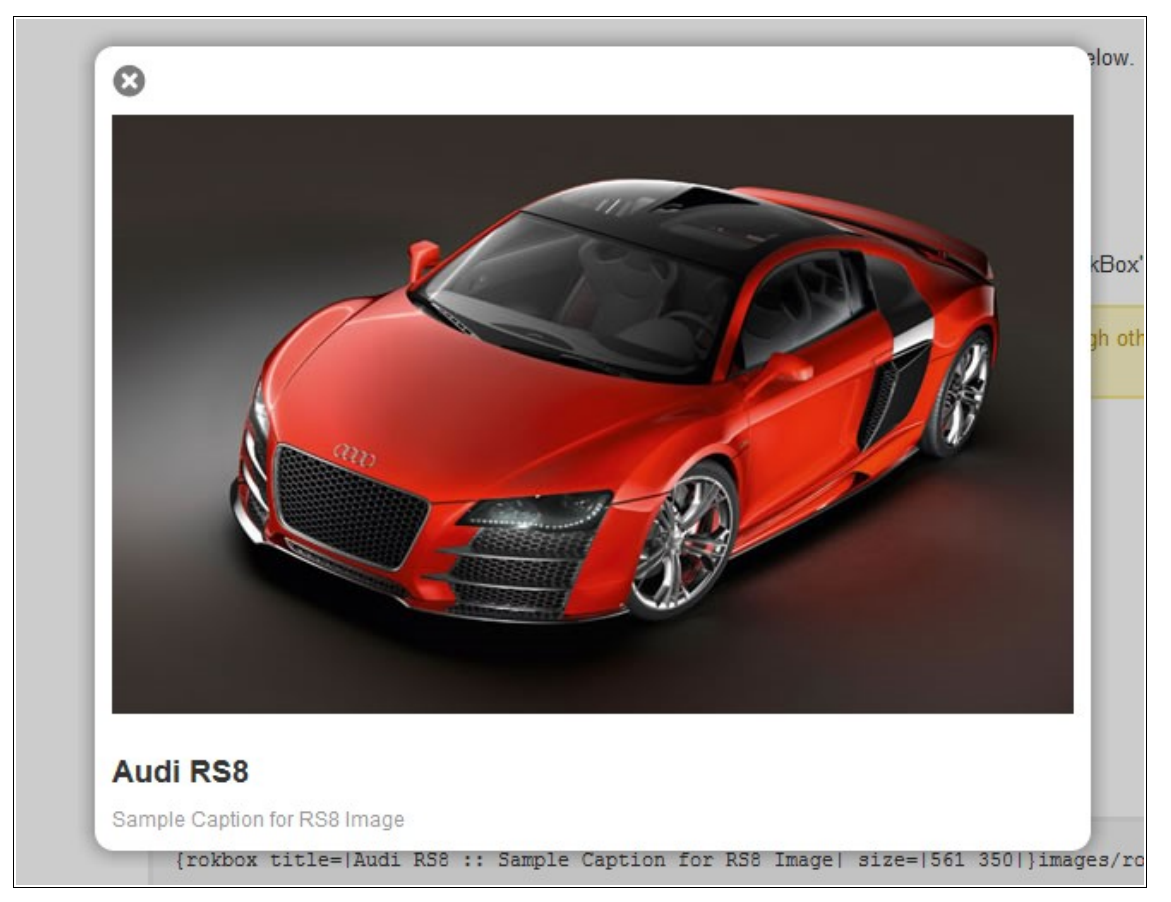

Este plugin realmente está formado por dos, un plugin del tipo "system" y otro del tipo "content" que deben ser instalados y publicados para que funcione. El efecto LightBox lo puede observar, por ejemplo, al

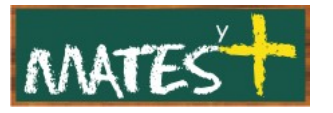

previsualizar un artículo dentro de Joomla!. La descarga de los dos plugins se puede realizar desde el sitio Web de [Rocketwerx](http://www.rocketwerx.com/)

<http://www.rocketwerx.com/products/rokbox/download>

Para verlo funcionar mira la demo en

<http://www.rocketwerx.com/products/rokbox/demo>

Una vez instalado en plugin del tipo content podrás observar unas pequeñas instrucciones sobre su funcionamiento:

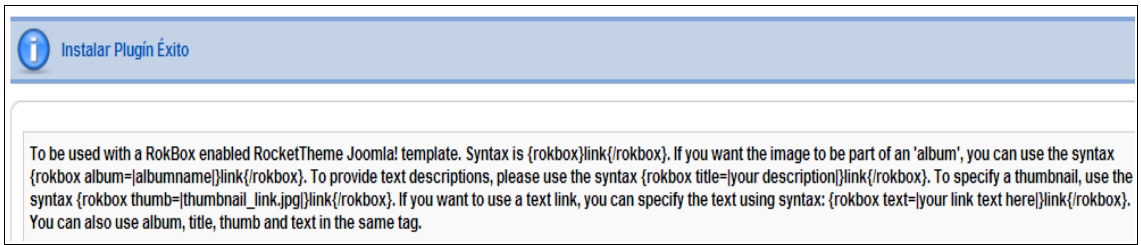

Nosotros introduciremos un código en nuestro artículo, uno por cada foto, teniendo especial cuidado en que el tamaño de las fotos que queramos presentar sea similar para que al generar las imágenes pequeñitas (thumbnails) no haya recortes. Los enlaces que se deben introducir son los siguientes:

• El enlace más simple sería éste:

## **{rokbox}**link**{/rokbox}**

donde link es la dirección del archivo de forma absoluta o relativa.

• Si lo que queremos es presentar la ventana emergente de forma que nos permita, una vez abierta, navegar por el resto de fotos deberemos asignarle un álbum igual a todas las fotos como aquí aparece:

#### **{rokbox album=|cualquiera|}**link**{/rokbox}**

Si queréis añadir un título a la imagen debéis colocar algo así:

#### **{rokbox title=|your description|}**link**{/rokbox}**

Para más información, debéis consultar la página con la demo en la que se muestra como incluir archivos mp3, de YouTube o páginas Webs.

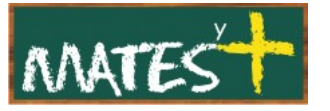

## TABS & SLIDES (IN CONTENT ITEMS)

Este plugin permite colocar pestañas y persianas en nuestros artículos. La descarga de este plugin se realiza desde la Web de [Joomlaworks](http://www.joomlaworks.gr/) [http://www.joomlaworks.gr/#downloads\\_section](http://www.joomlaworks.gr/#downloads_section) Puedes verlo funcionar en el espacio para demos que hay en esta Web <http://demo.joomlaworks.gr/content/view/30/66/>

## **Pestañas**

Antes de comenzar a utilizar este plugin recordad que se debe publicar. Todas las pestañas se indican con la expresión

{tab=aquí pondríamos el título}

a continuación se escribe lo que queramos que aparezca al pulsar sobre esa pestaña. Al terminar iniciamos la segunda pestaña usando una expresión parecida

{tab=título 2º}

y volvemos a escribir nuestro texto.

Cuando hallamos terminado con las pestañas indicaremos el final poniendo un solitario {/tabs}.

Veamos un ejemplo:

**{tab=Adivinanza}** Oro parece, plata no es. ¿De qué te hablo? **{tab=Solución}** Plátano **{/tabs}**

El resultado sería éste:

Adivinanza Solución Oro parece, plata no es. ¿De qué te hablo?

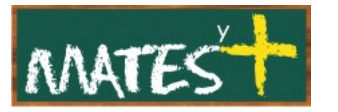

## **Persianas**

La idea es similar a la anterior pero ahora el efecto es de slides o persianas, siendo los códigos a introducir similares a los anteriores, cambiando la palabra tab por slide, pero ahora cada vez que acabemos con el texto que aparecerá al pulsar en un slide habrá que colocar {/slide}.

Veamos un ejemplo que es lo que realmente nos servirá para entenderlo mejor.

Si escribimos:

## **{slide=Adivinanza}**

Oro parece, plata no es. ¿De qué te hablo?

**{/slide}**

**{slide=Solución}**

Plátano

**{/slide}**

El resultado sería:

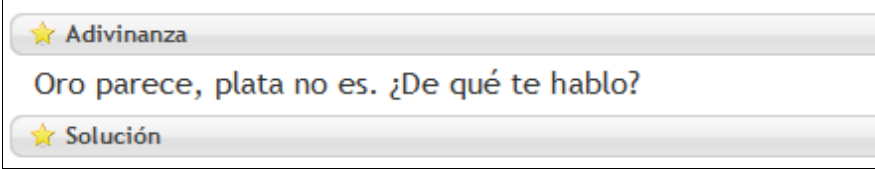

Al pulsar sobre "Solución" se despliega esa persiana cerrándose "Adivinanza".

Fuentes consultadas

<http://edujoomla.es/>

<http://www.rocketwerx.com/>

<http://www.joomlaworks.gr/>